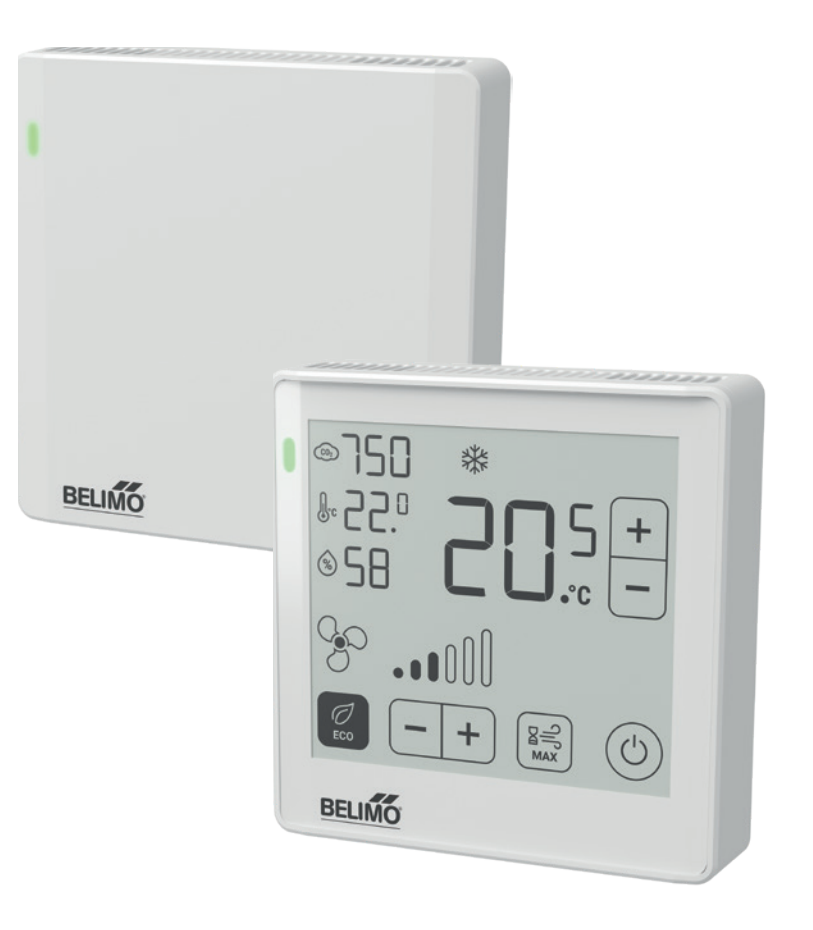

**BACnet Interface Description**

**Room Operating Units P-22RT..-1U00..-2**

Edition 2023-10 / V2.2/V3.0

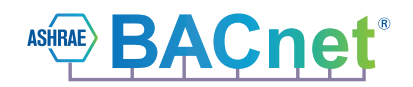

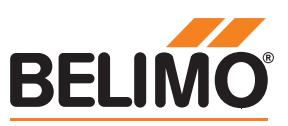

### **Contents**

### **[Protocol Implementation Conformance Statement — PICS](#page-2-0)**

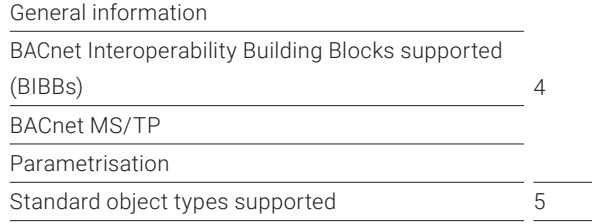

### **[BACnet object description](#page-4-0)**

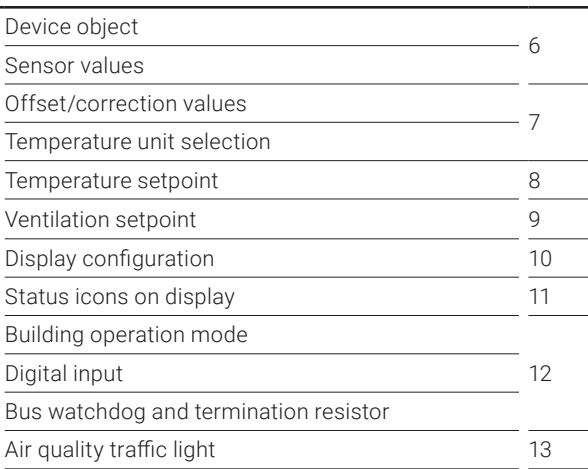

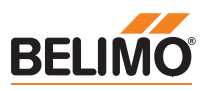

## **Protocol Implementation Conformance Statement — PICS**

### **General information** Date Date 03.04.2023

<span id="page-2-0"></span>**4**

Vendor ID 423

Application Software Version ROUS1\_V2.2/V3.0 Firmware Revision BTL:0001 B:0002 BACnet Protocol Revision 14

Segment Capability No Data Link Layer Options MS/TP Manager Node Networking Options None Character Sets Supported ISO 10646 (UTF-8) Gateway Options **None** Network Security Options Non-secure device Conformance BTL listing pending

Vendor Name BELIMO Automation AG Product Name Room Operating Unit (ROU) Product Model Number P-22RT..-1U00A-2 (with virtual display) P-22RT..-1U00D-2 (with ePaper touch display) Protocol BACnet MS/TP over RS-485 Product Description **Room Operating Unit for measurement** of temperature, humidity and CO<sub>2</sub> BACnet Standard Device Profile BACnet Application Specific Controller (B-ASC) Device Addressing Binding No static device binding supported

### **BACnet Interoperability Building Blocks supported (BIBBs)**

Data sharing — ReadProperty-B (DS-RP-B) Data sharing — ReadPropertyMultiple-B (DS-RPM-B) Data sharing — WriteProperty-B (DS-WP-B) Data sharing — COV-B (DS-COV-B) Device management — DynamicDeviceBinding-B (DM-DDB-B) Device management — DynamicObjectBinding-B (DM-DOB-B) Device management — DeviceCommunicationControl-B (DM-DCC-B)

Terminating Resistor 120 Ω (Default: Off)

**BACnet MS/TP** Baud Rates 9'600, 19'200, 38'400 76'800, 115'200 (Default: 38'400) Address 0...127 (Default: 1) Number of Nodes Max. 32 (without repeater), 1 full bus load

### **Parametrisation** Tool Tool Belimo Assistant App

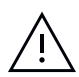

All writable objects which are persistent are **not** supposed to be written on a regular basis.

### <span id="page-3-0"></span>**Standard object types supported**

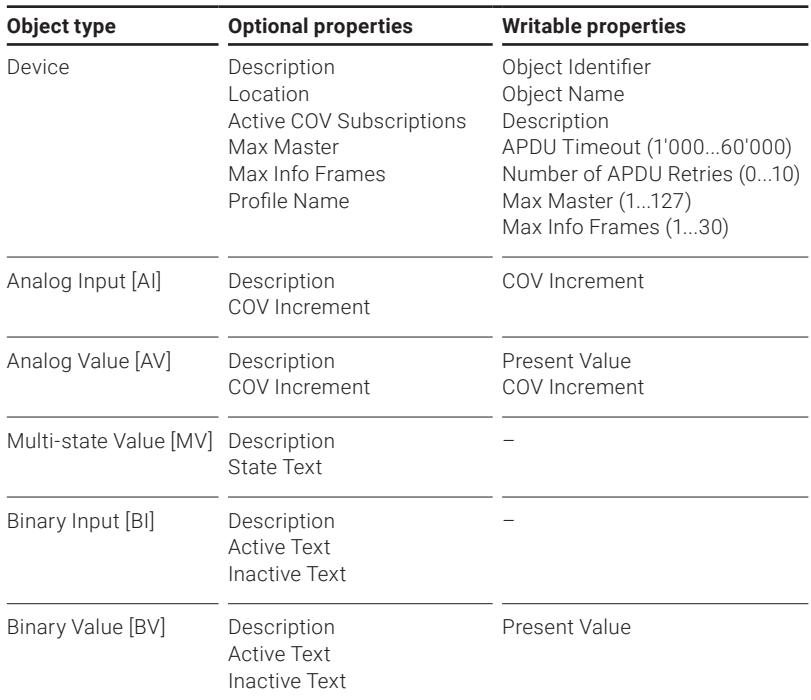

The device does not support the services CreateObject and DeleteObject.

The specified maximum length of writeable strings is based on single-byte characters.

- Object name 32 char
- Location 64 char
- Description 64 char

**Service processing** The device supports the DeviceCommunicationControl service. No password is required.

> A maximum of 5 active COV subscriptions with a lifetime of 1...28'800 s (max. 8 hours) are supported.

**5**

# **BACnet object description**

### **Device object**

<span id="page-4-0"></span>**6**

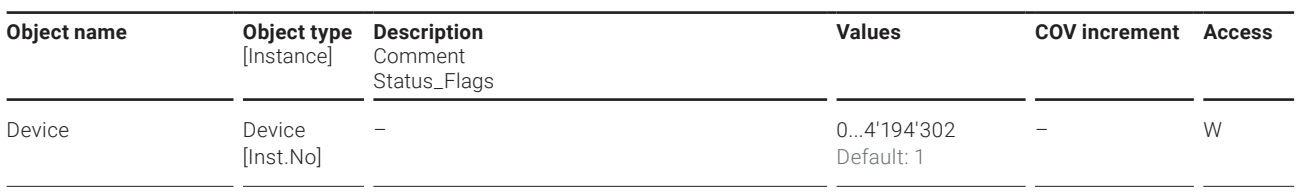

### **Sensor values**

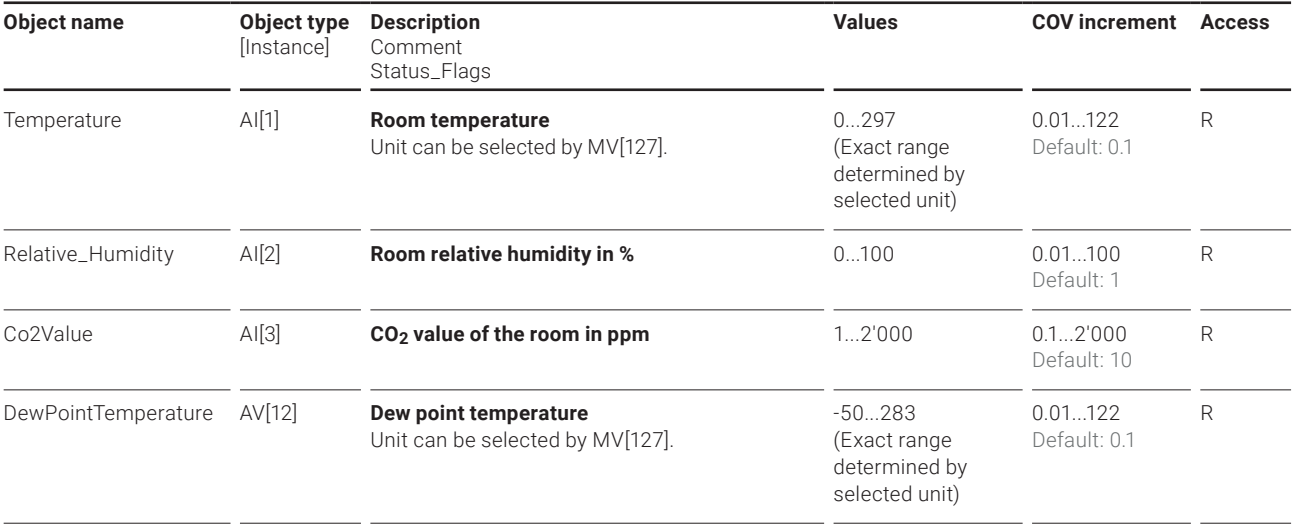

**7**

<span id="page-5-0"></span>**Offset/correction values** These registers can be used to specify offset/correction values for the individual measured values.

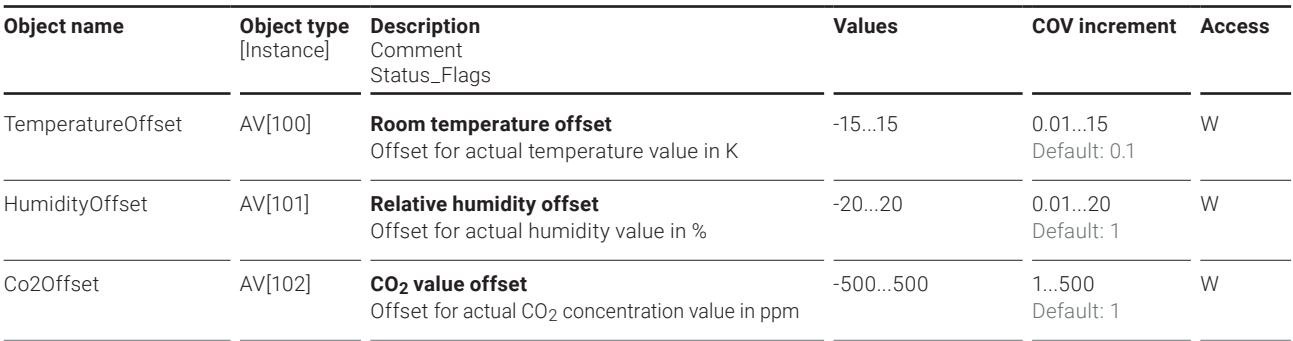

**Temperature unit selection** The units of the room unit can be selected by the following multistate value objects: MV[127] affects the unit of the room temperature (AI[1]), the dew point temperature (AV[12]) and the room temperature setpoint (AV[110]). MV[100] only affects the temperature unit shown on the display. MV[128] affects the relative room temperature setpoint (AV[111]).

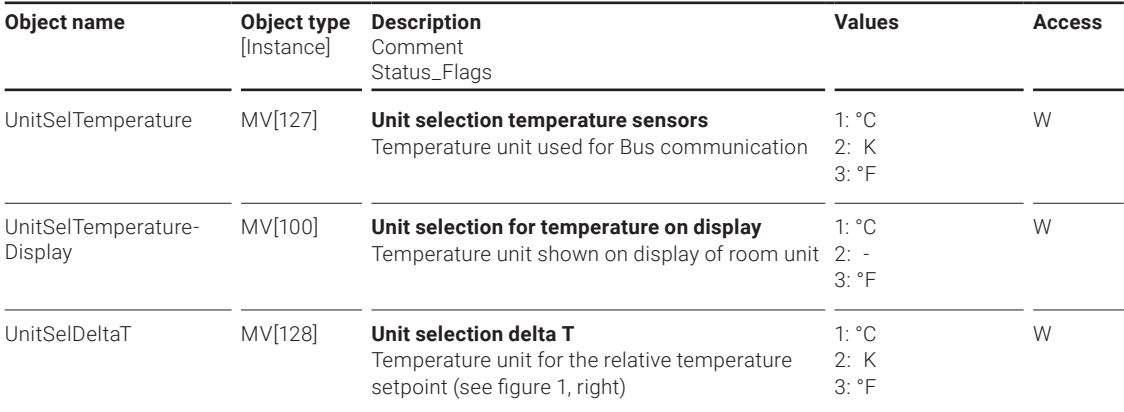

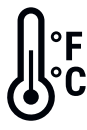

Subject to technical modifications

<span id="page-6-0"></span>**8**

**Temperature setpoint** Using the following registers, the temperature setpoint can be configured and read out.

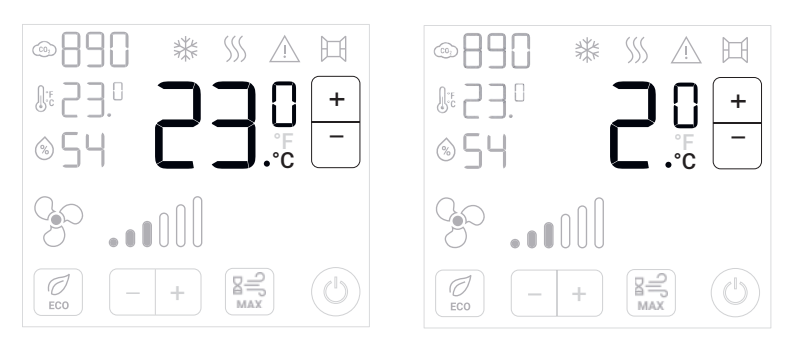

Figure 1: Left: Room temperature setpoint (in °C). Right: Relative room temperature setpoint

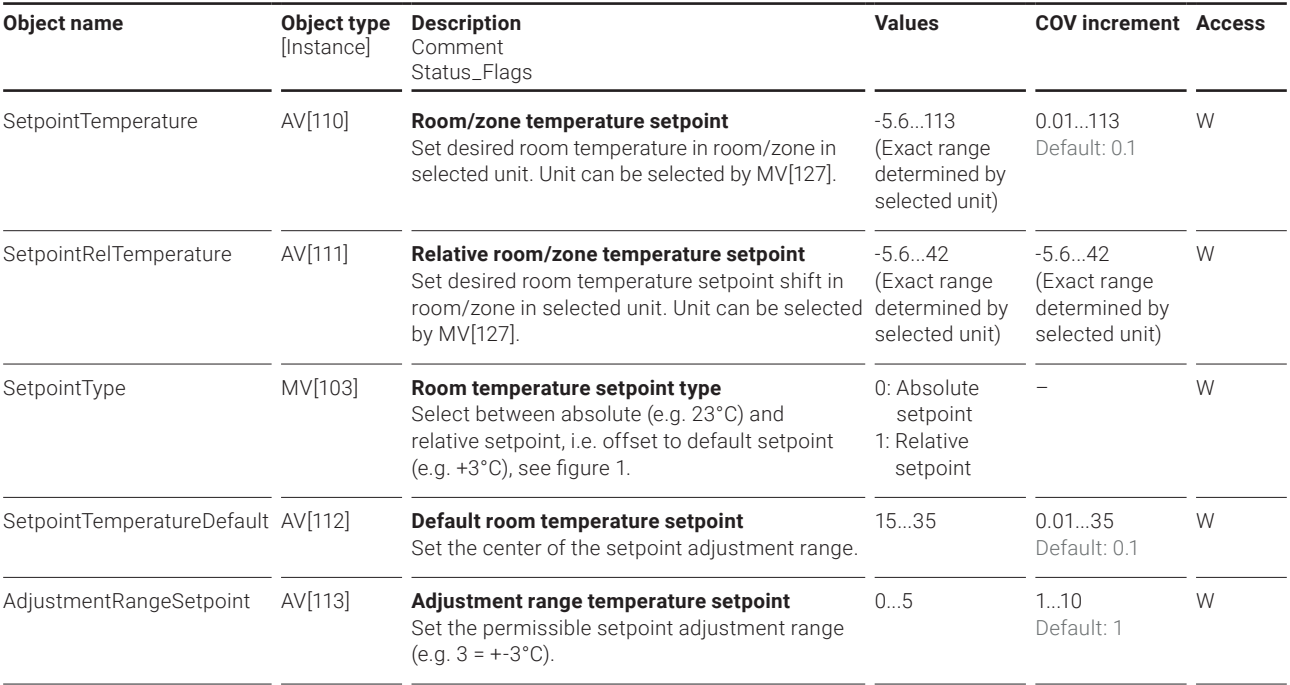

**9**

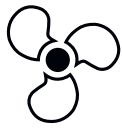

<span id="page-7-0"></span>**Ventilation setpoint** Using the following registers, the ventilation setpoint can be configured and read out.

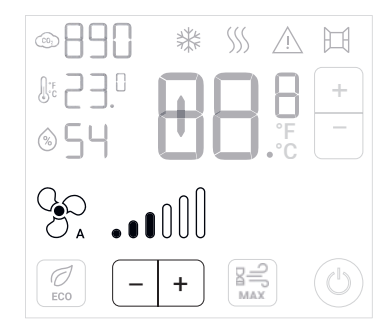

Figure 2: Ventilation setpoint

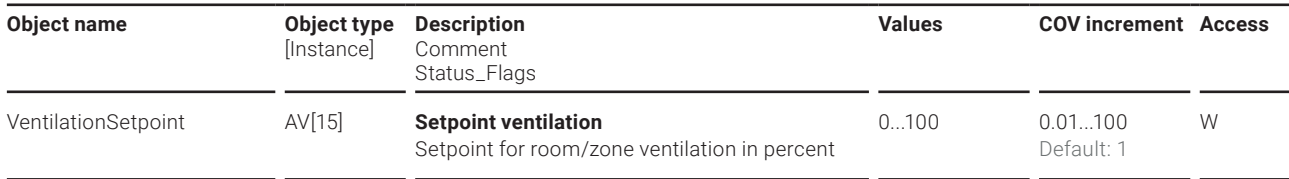

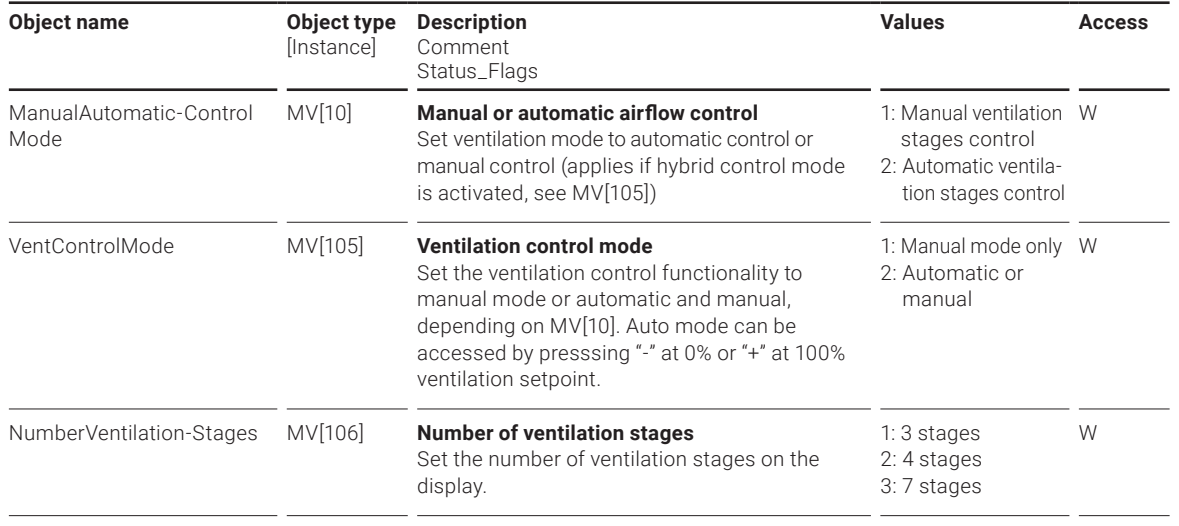

<span id="page-8-0"></span>**Display configuration** The display content and the options for interaction are fully customisable according to the needs of the HVAC application and the building owner. The following registers describe how to configure the display layout.

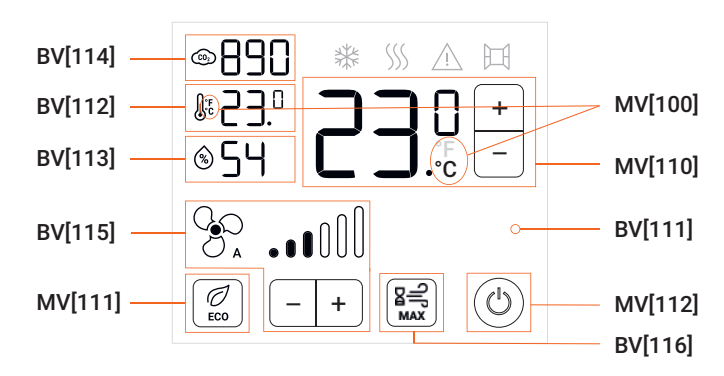

Figure 3: Display configuration options

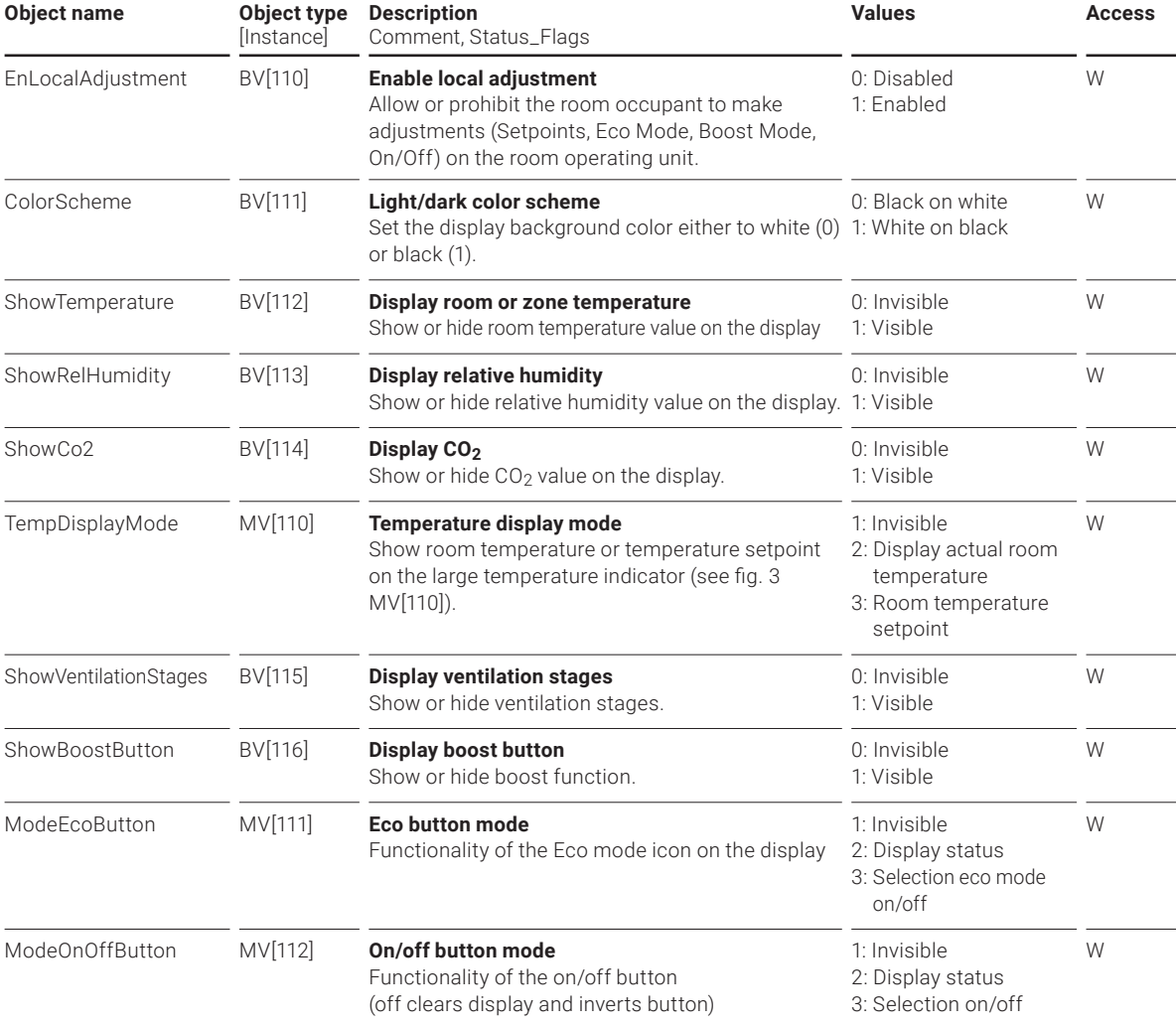

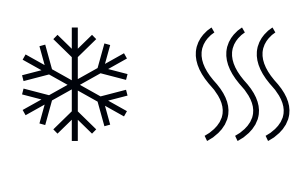

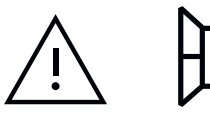

<span id="page-9-0"></span>**Status icons on display** The display offers additional icons which can be used to give additional status information to a facility manager or room occupant. The following registers describe how to configure the status icons.

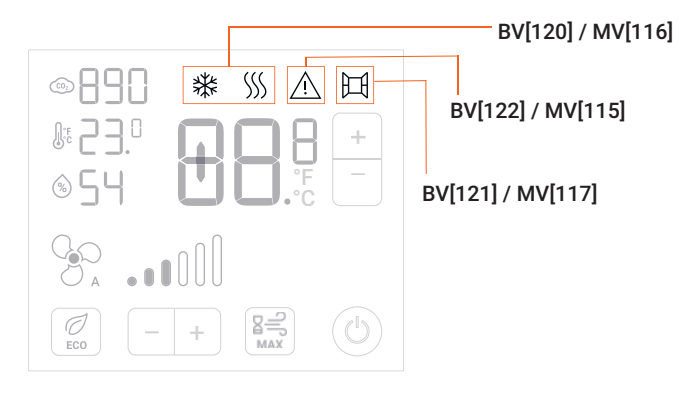

Figure 4: Status icons configuration options

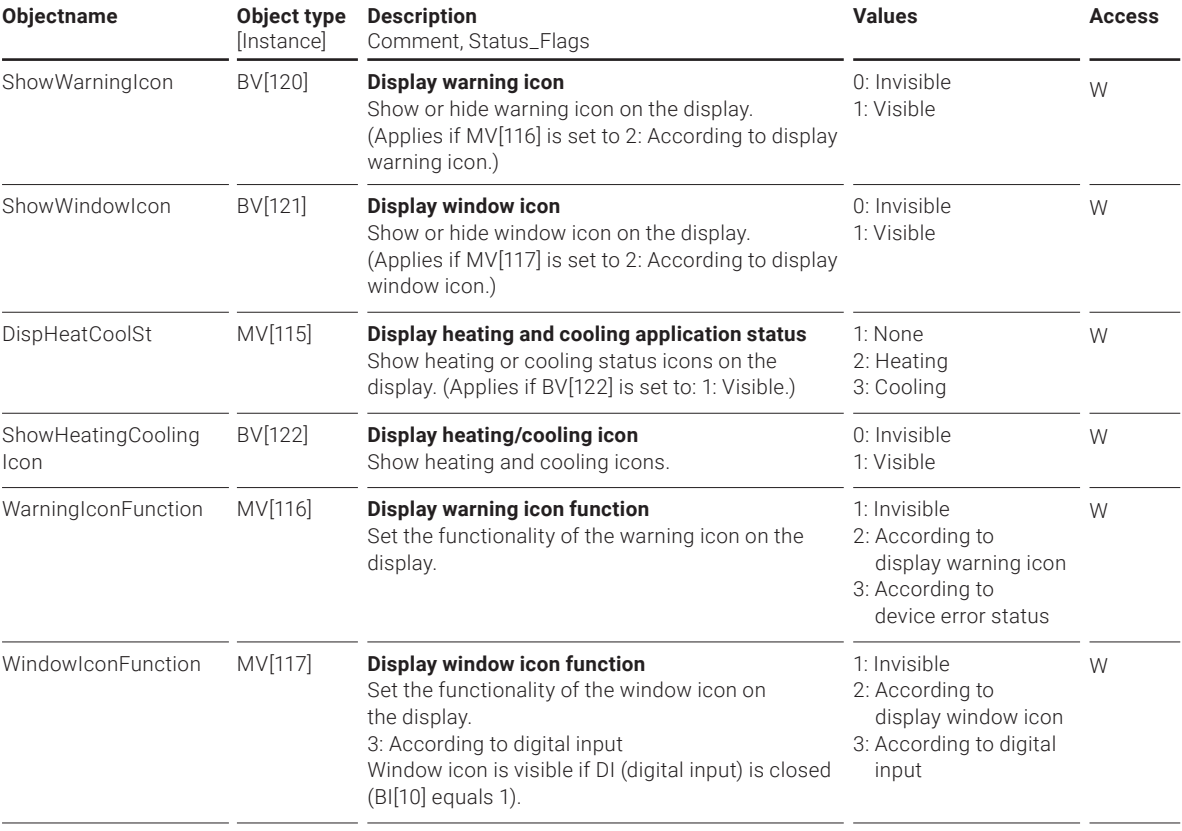

<span id="page-10-0"></span>**Building operation mode** The display offers the possibility to switch between different building operation modes, but only when the dedicated button has been activated.

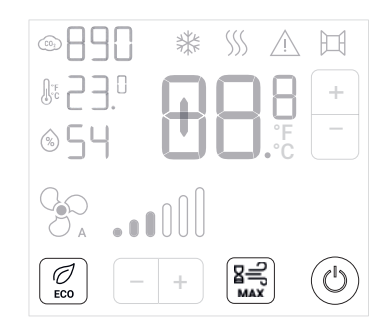

Figure 5: Using the "ECO", "MAX" and "On/Off" buttons, the user can switch between different building operation modes.

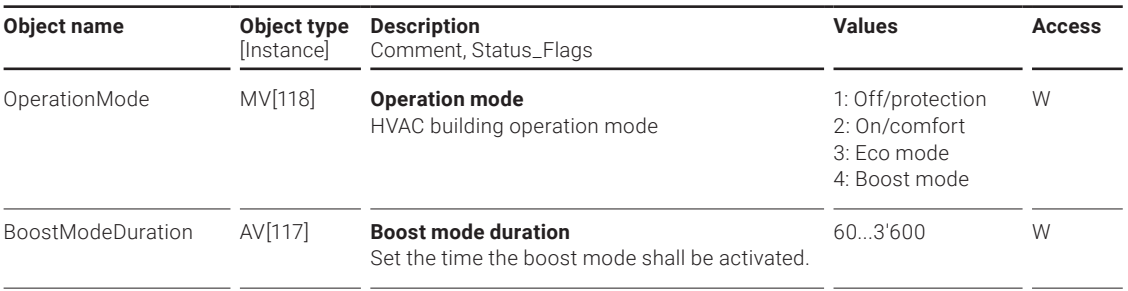

### **Digital input**

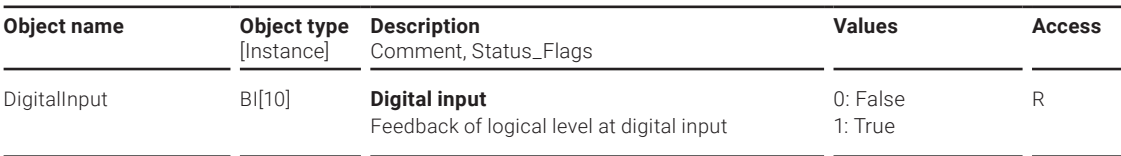

### **Bus watchdog and termination resistor**

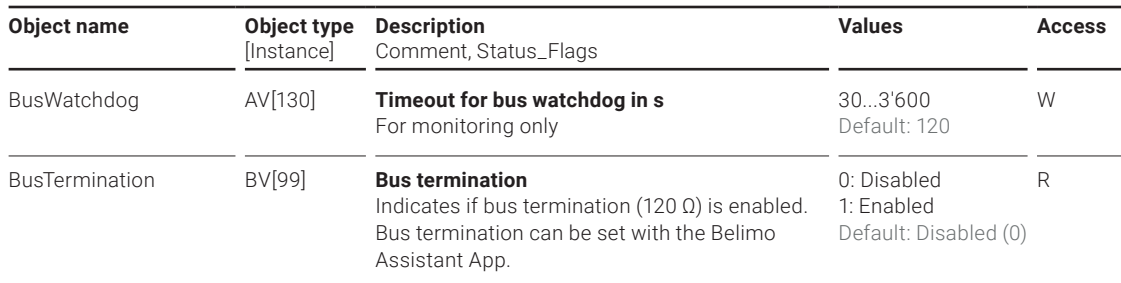

<span id="page-11-0"></span>Air quality traffic light The devices that feature a CO<sub>2</sub> sensor have a built-in traffic light that indicates the status of the  $CO<sub>2</sub>$  concentration in the room. The following registers describe how to configure the  $CO<sub>2</sub>$  traffic light.

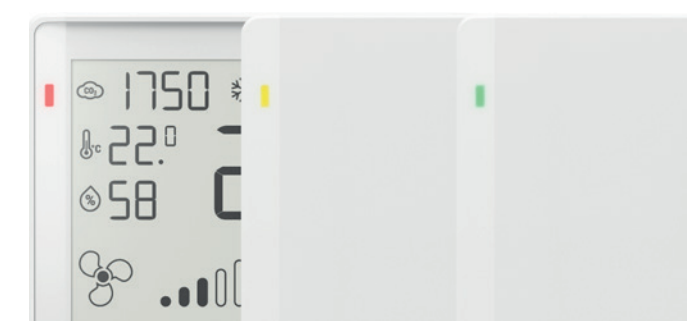

Figure 6:  $CO<sub>2</sub>$  traffic light for different models.

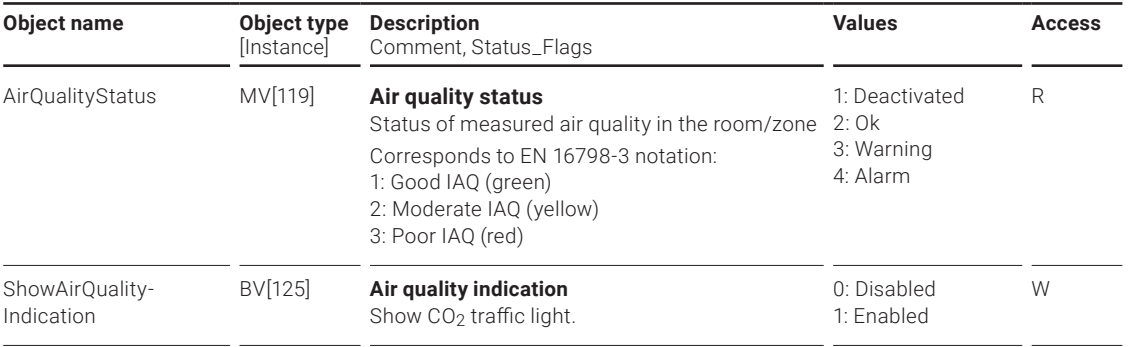

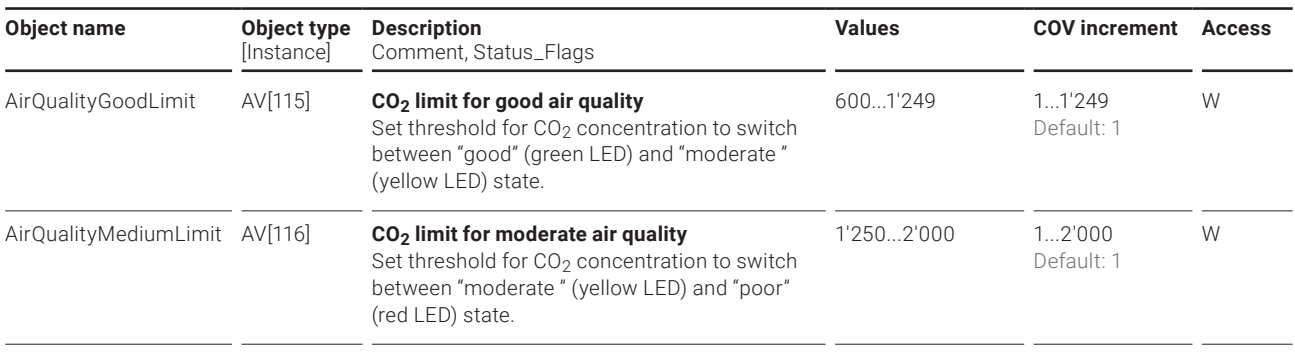

### **BELIMO Automation AG** Brunnenbachstrasse 1, 8340 Hinwil, Switzerland +41 43 843 61 11, info@belimo.ch, [www.belimo.com](http://www.belimo.com)

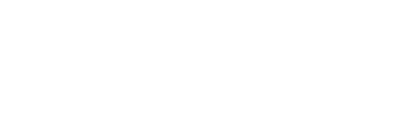

# **All inclusive.**

Belimo as a global market leader develops innovative solutions for the controlling of heating, ventilation and air-conditioning systems. Damper actuators, control valves, sensors and meters represent our core business.

Always focusing on customer value, we deliver more than only products. We offer you the complete product range for the regulation and control of HVAC systems from a single source. At the same time, we rely on tested Swiss quality with a five-year warranty. Our worldwide representatives in over 80 countries guarantee short delivery times and comprehensive support through the entire product life. Belimo does indeed include everything.

The "small" Belimo devices have a big impact on comfort, energy efficiency, safety, installation and maintenance.

In short: Small devices, big impact.

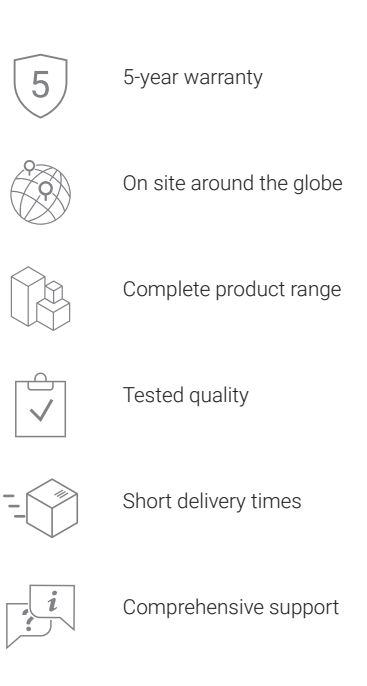

**BELIMO**